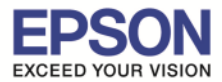

1

\_\_\_\_\_\_\_\_\_\_\_\_\_\_\_\_\_\_\_\_\_\_\_\_\_\_\_\_\_\_\_\_\_\_\_\_\_\_\_\_\_\_\_\_\_\_\_\_\_\_\_\_\_\_\_\_\_\_\_\_\_\_\_\_\_\_\_\_\_\_\_\_\_\_

1. ดับเบิ ลคลิกไอคอน **Print CD**

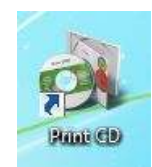

2. จะปรากฎหน้าต่างโปรแกรม Epson Print CD ดังภาพ

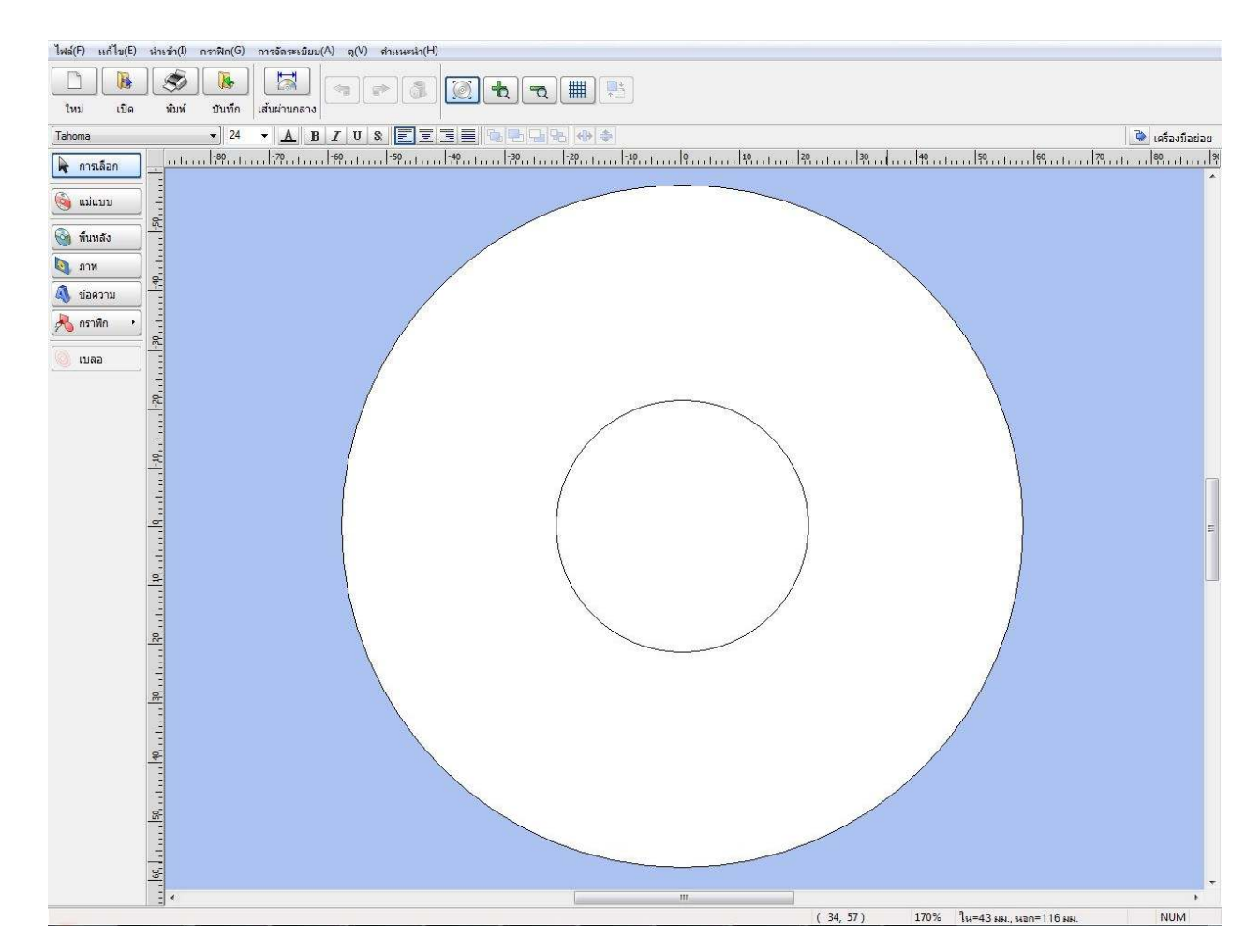

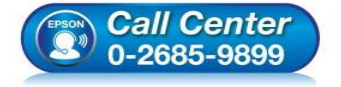

- **สอบถามข้อมูลการใชงานผลิตภัณฑ์และบริการ ้ โทร.0-2685-9899**
- **เวลาทําการ : วันจันทร์ ศุกร์ เวลา 8.30 17.30 น.ยกเว้นวันหยุดนักขัตฤกษ์**
- **www.epson.co.th**

**EPSON THAILAND / Mar 2016 / CS12** 

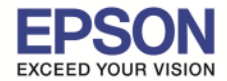

2

3. เลือกรูปภาพที2ต้องการพิมพ์บนแผ่น CD/DVD สามารถเลือกได้จาก **Background** หรือ **Picture**  หรือสามารถเพิ่มข้อความ และตังค่าตามต้องการ ดังภาพตัวอย่าง

\_\_\_\_\_\_\_\_\_\_\_\_\_\_\_\_\_\_\_\_\_\_\_\_\_\_\_\_\_\_\_\_\_\_\_\_\_\_\_\_\_\_\_\_\_\_\_\_\_\_\_\_\_\_\_\_\_\_\_\_\_\_\_\_\_\_\_\_\_\_\_\_\_\_

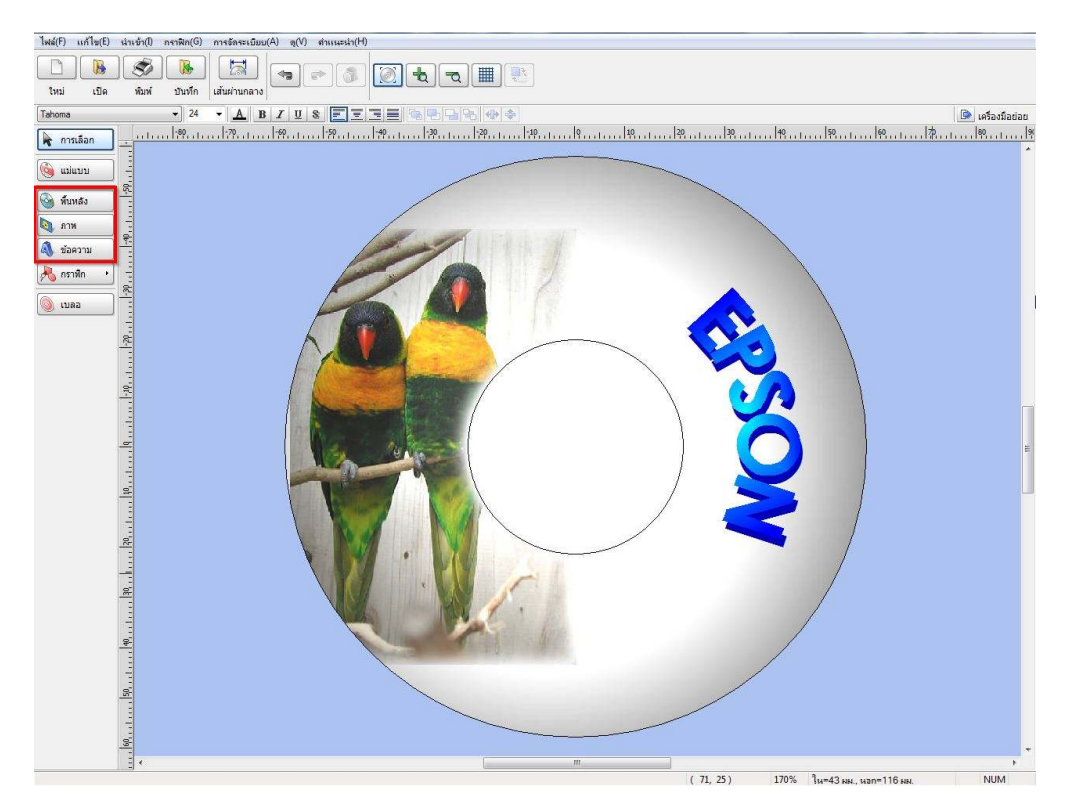

ี่ 4. เมื่อเพิ่มข้อความหรือรูปภาพเรียบร้อยแล้ว คลิกที่ <mark>พิมพ์</mark> จะปรากฎหน้าต่างดังภาพ

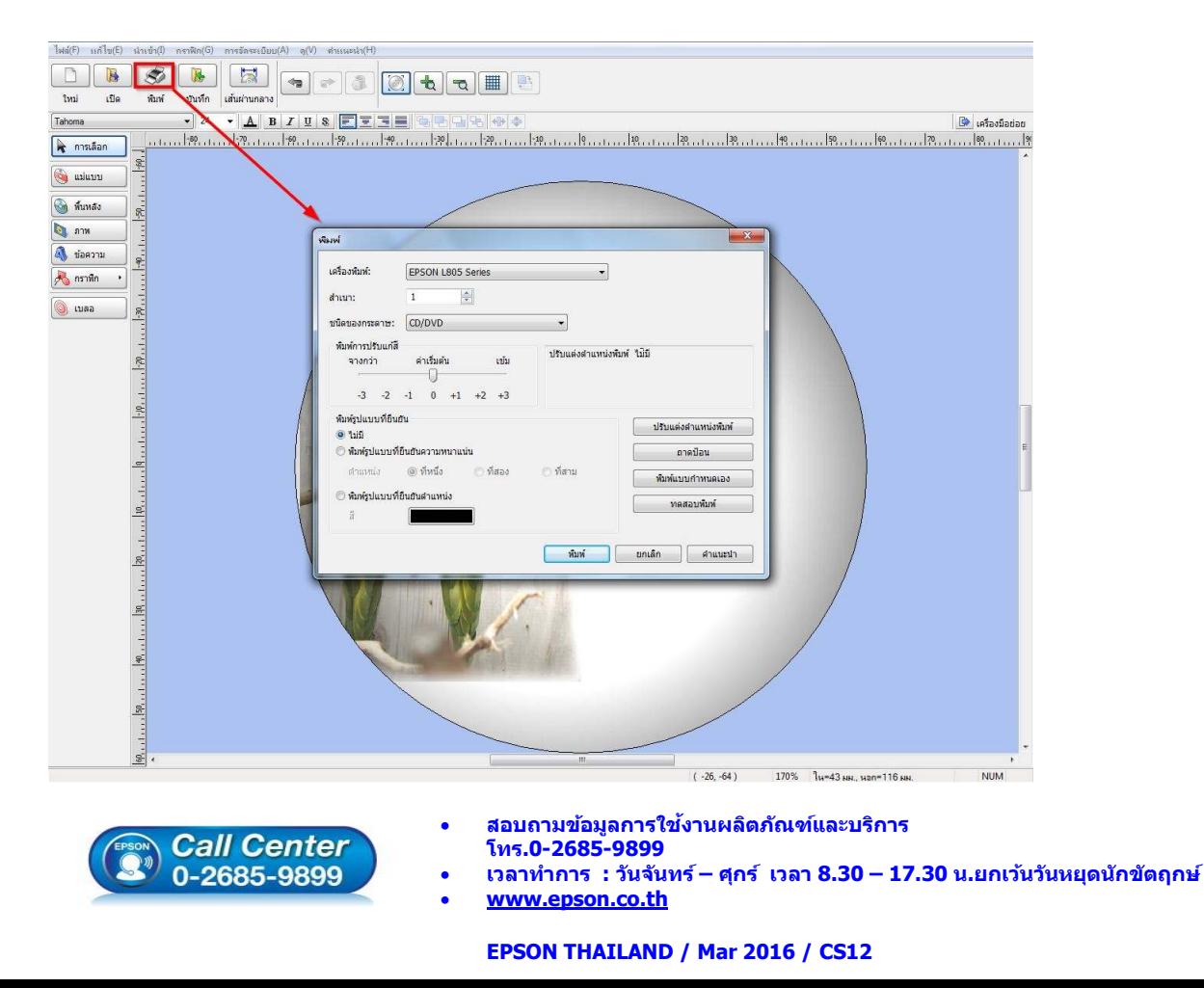

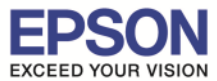

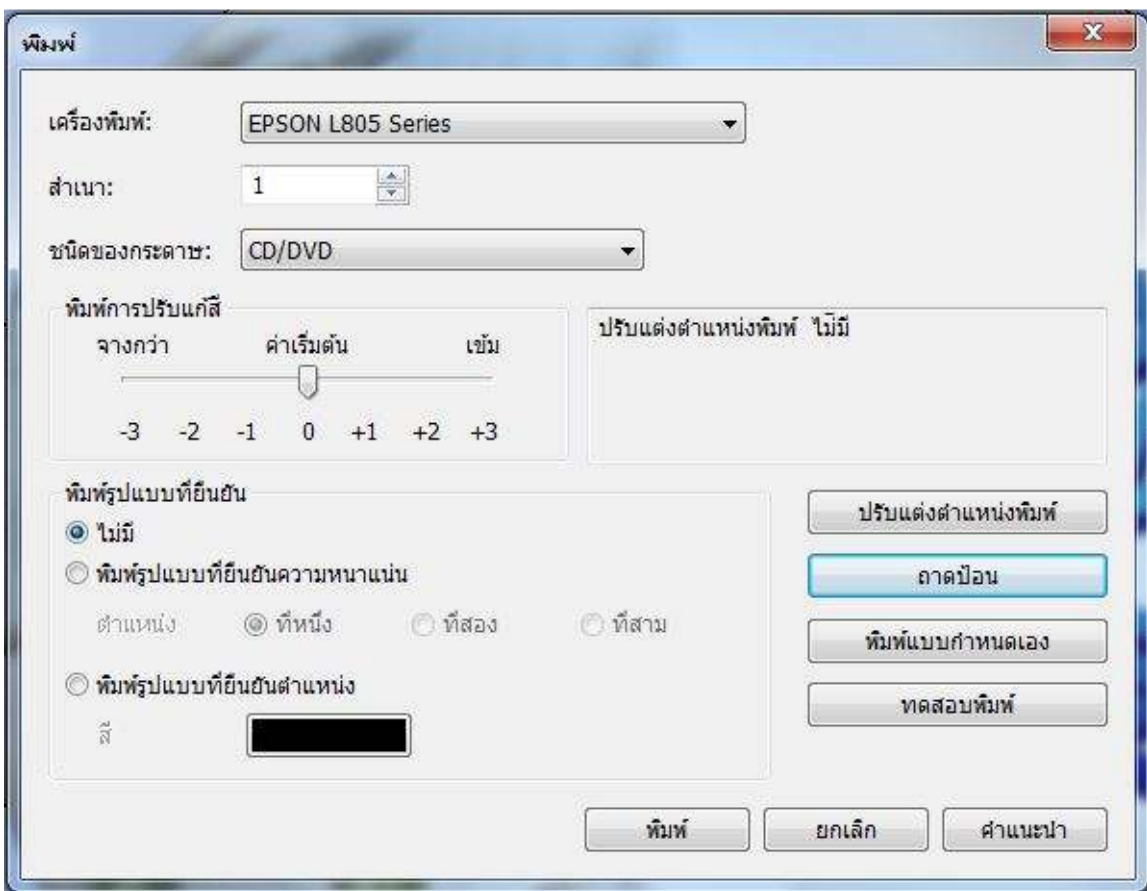

\_\_\_\_\_\_\_\_\_\_\_\_\_\_\_\_\_\_\_\_\_\_\_\_\_\_\_\_\_\_\_\_\_\_\_\_\_\_\_\_\_\_\_\_\_\_\_\_\_\_\_\_\_\_\_\_\_\_\_\_\_\_\_\_\_\_\_\_\_\_\_\_\_\_

- เครื่องพิมพ์ : ให้เลือกร่นเครื่องพิมพ์ ที่ต้องการใช้งาน
- สำเนา : เลือกจำนวนที่ต้องการทำสำเนา
- ชนิดกระดาษ : เลือก CD/DVD
- $\bullet$  พิมพ์การปรับแก่สี : ปรับความมืด สว่าง
- พิมพ์รูปแบบที2ยืนยัน :
- ปรับตําแหน่งพิมพ์: ปรับตําแหน่งในการพิมพ์
- ถาดป้อน : เลือกถาดที2ป้อน CD/DVD
- พิมพ์แบบกำหนดเอง : การตั้งค่าการพิมพ์แบบกำหนดเอง
- ทดสอบพิมพ์ : ทดสอบการพิมพ์
- คลิก พิมพ์ เพื่อสั่งพิมพ์

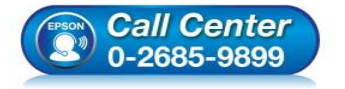

- **สอบถามข้อมูลการใชงานผลิตภัณฑ์และบริการ ้ โทร.0-2685-9899**
- **เวลาทําการ : วันจันทร์ ศุกร์ เวลา 8.30 17.30 น.ยกเว้นวันหยุดนักขัตฤกษ์**
- **www.epson.co.th**

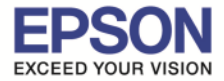

5. ใส่แผ่น CD/DVD ที่ถาดป้อน CD/DVD \*\*\*แผ่น CD/DVD ต้องเป็นแผ่นที่รองรับการพิมพ์บนหน้าปกซีดีเท่านั้น

\_\_\_\_\_\_\_\_\_\_\_\_\_\_\_\_\_\_\_\_\_\_\_\_\_\_\_\_\_\_\_\_\_\_\_\_\_\_\_\_\_\_\_\_\_\_\_\_\_\_\_\_\_\_\_\_\_\_\_\_\_\_\_\_\_\_\_\_\_\_\_\_\_\_

ก่อนใสแผ่น CD/DVD หลังใส ่ แผ่น CD/DVD ่

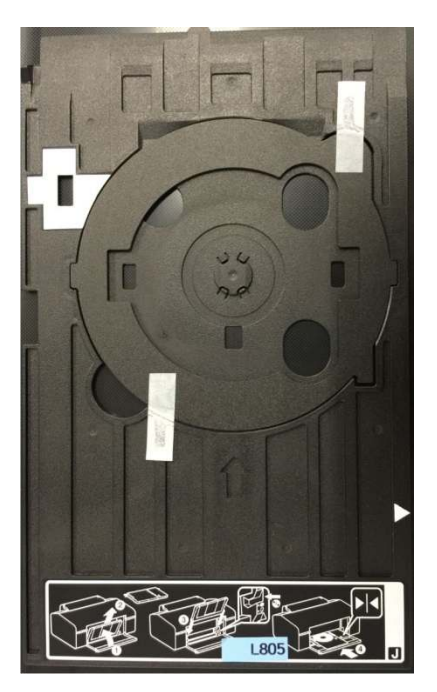

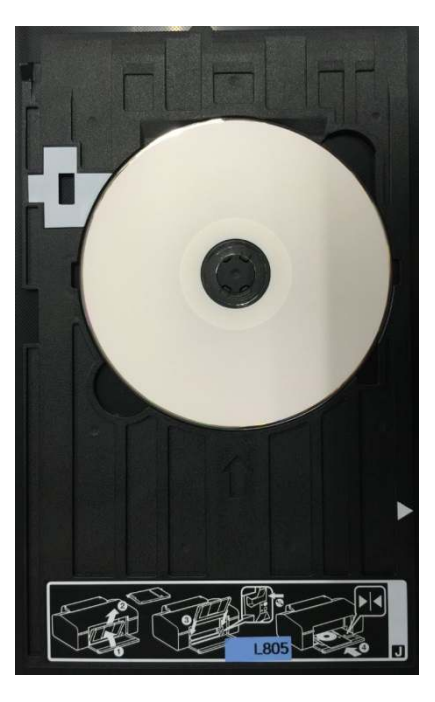

6. ปรับ Tray Lever เพื่อป้อนถาดป้อน CD/DVD โดยย้ายถาดสำหรับรองกระดาษออก ขึ้นมาใส่ช่องสำหรับพิมพ์ CD/DVD ตามรูปภาพ

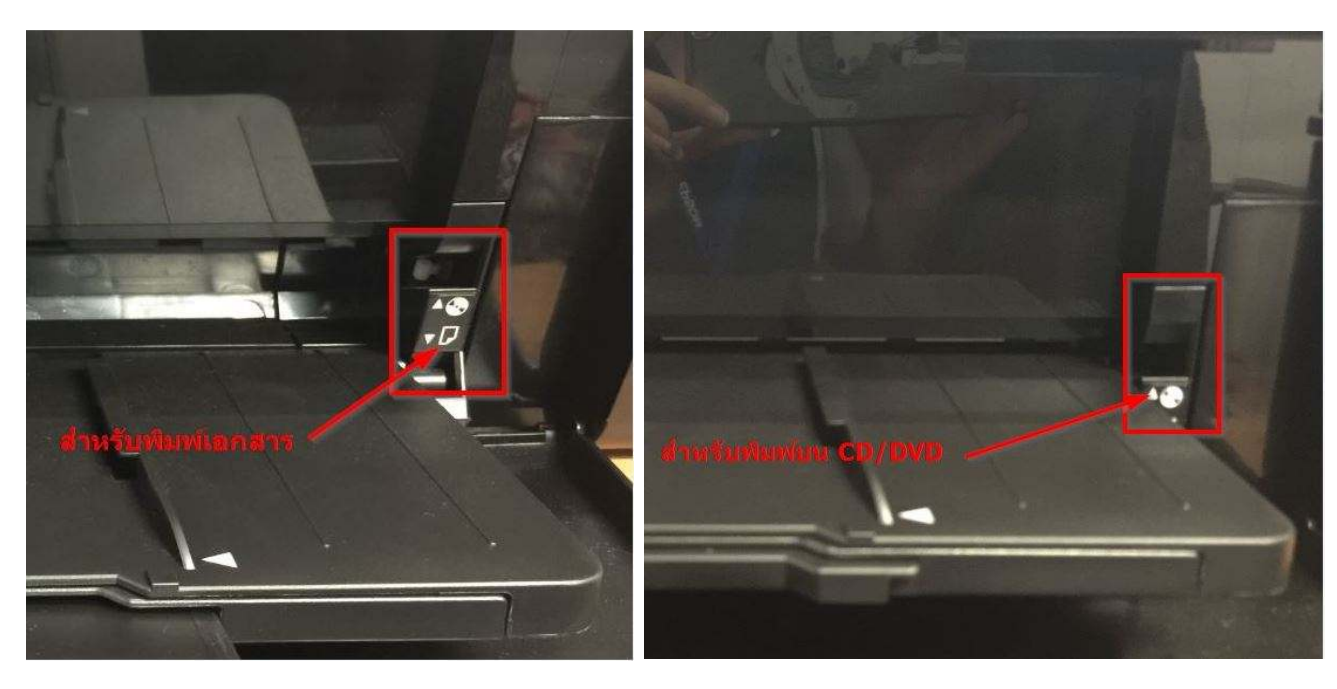

## ภาพก่อนย้ายถาดป้อน CD/DVD หลังย้ายถาดป้อนมาใส่ตรงช่องพิมพ์ CD/DVD

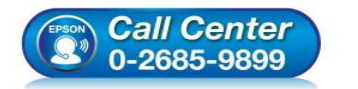

• **สอบถามข้อมูลการใชงานผลิตภัณฑ์และบริการ ้ โทร.0-2685-9899** 

- **เวลาทําการ : วันจันทร์ ศุกร์ เวลา 8.30 17.30 น.ยกเว้นวันหยุดนักขัตฤกษ์**
- **www.epson.co.th**

**EPSON THAILAND / Mar 2016 / CS12** 

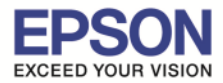

5

7. ใส่ถาดป้อน CD/DVD ให้ตำแหน่ง สามเหลี่ยมชนกัน ตามรูปภาพ

\_\_\_\_\_\_\_\_\_\_\_\_\_\_\_\_\_\_\_\_\_\_\_\_\_\_\_\_\_\_\_\_\_\_\_\_\_\_\_\_\_\_\_\_\_\_\_\_\_\_\_\_\_\_\_\_\_\_\_\_\_\_\_\_\_\_\_\_\_\_\_\_\_\_

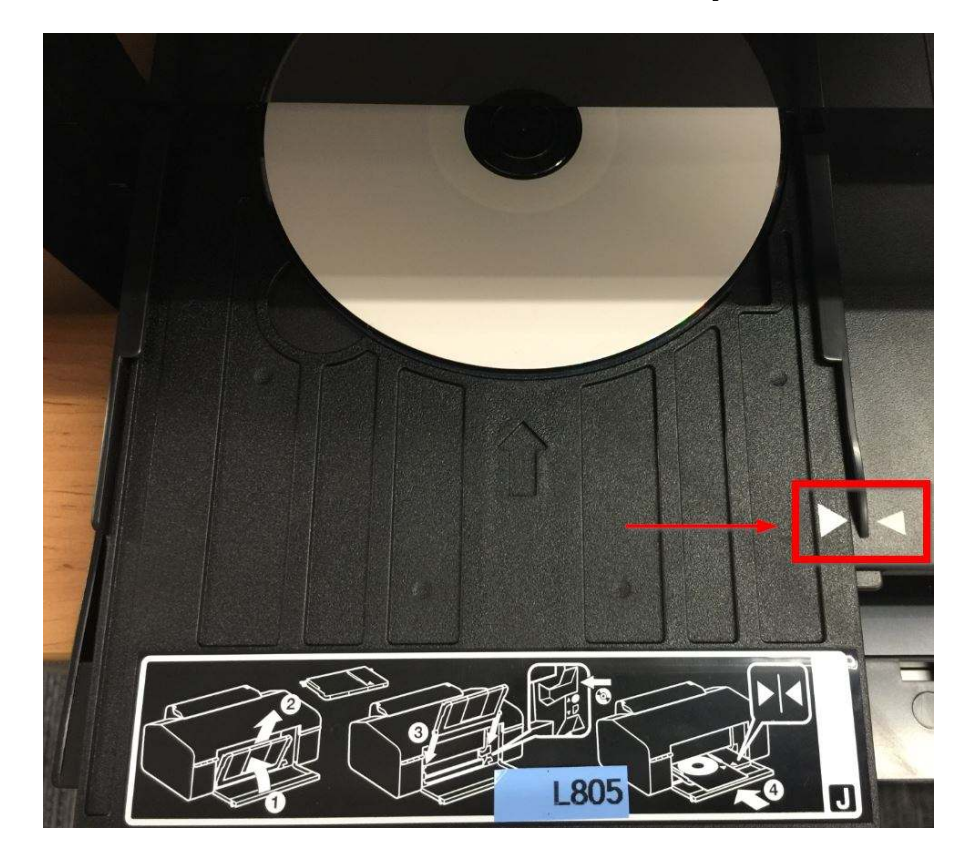

ี่ 8. เลือกเครื่องพิมพ์ และคลิกที่ <mark>พิมพ์</mark>เพื่อเริ่มทำการพิมพ์

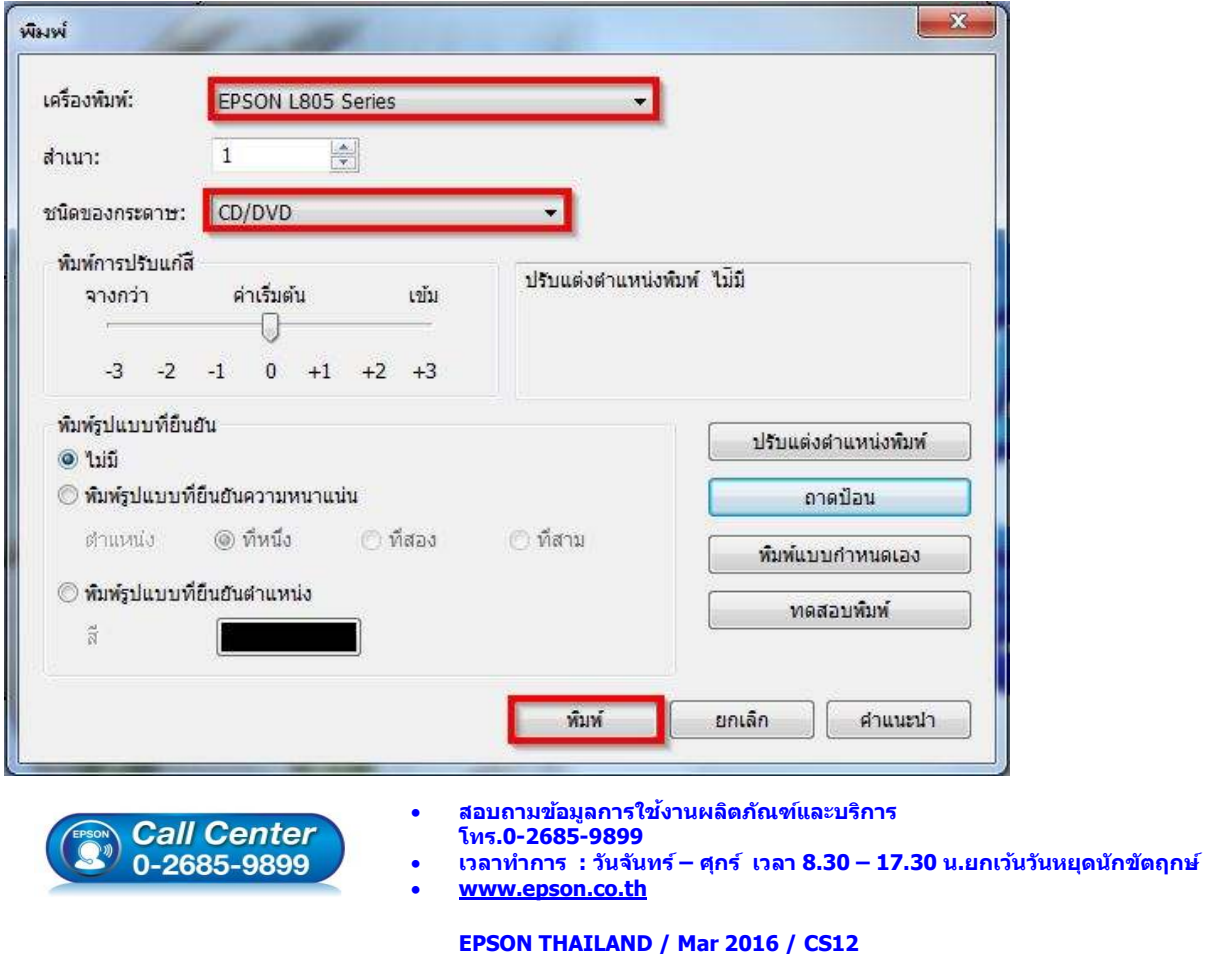